# 数据挖掘-SQL脚本

#### [概述](#page-0-0) [输入/输出](#page-0-1) [参数设置](#page-0-2) [示例](#page-0-3)

[资料学习](#page-1-0)

### <span id="page-0-0"></span>概述

SQL脚本支持手动输入SQL语言完成对数据进行处理和查询的任务。

#### <span id="page-0-1"></span>输入/输出

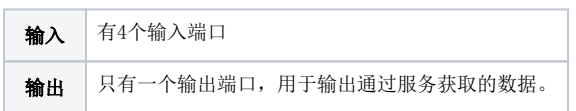

#### <span id="page-0-2"></span>参数设置

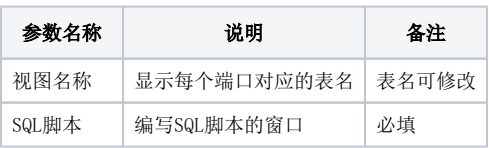

## <span id="page-0-3"></span>示例

1) 拖动SQL脚本节点,并连接鸢尾花数据数据源。

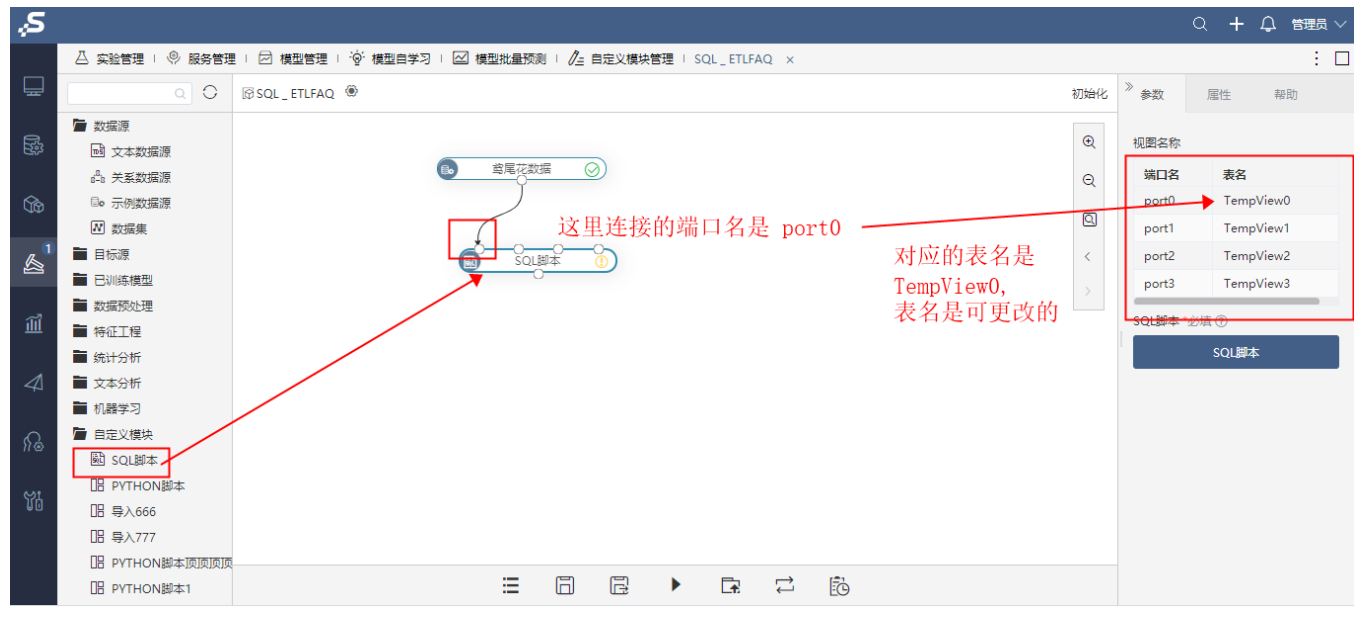

2)更改表名为t0, 编写SQL脚本并点击确定保存.

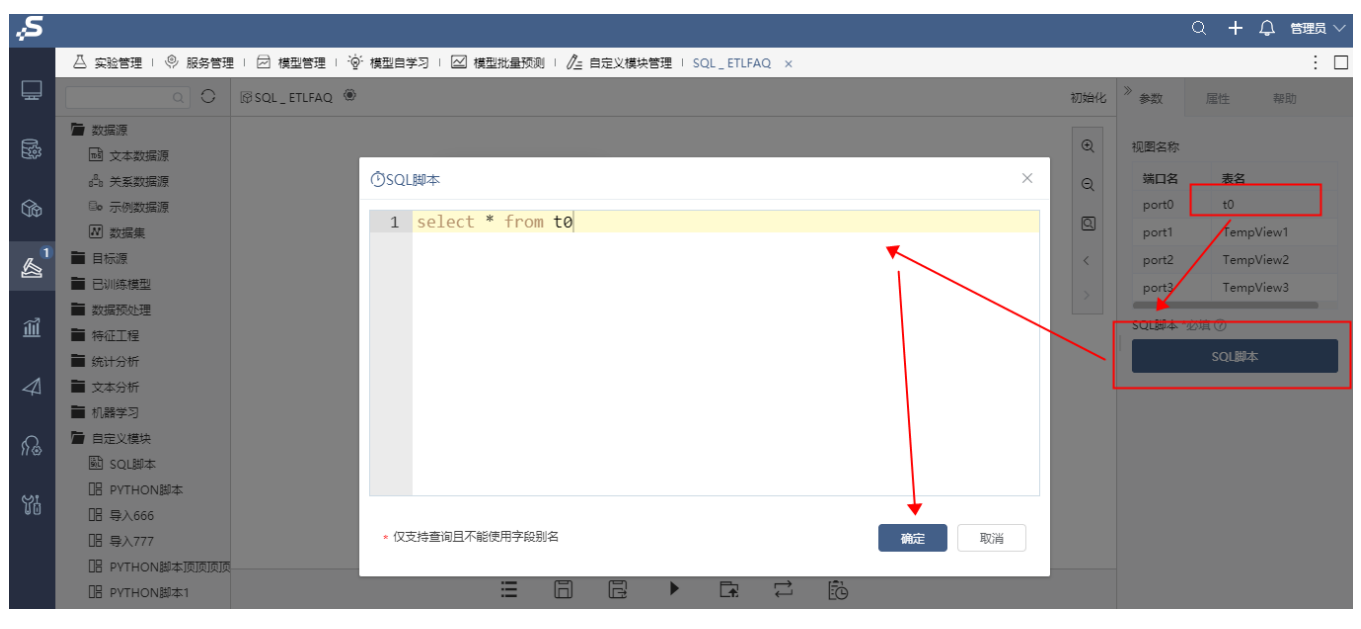

3)右键点击SQL脚本节点查看输出,如下:

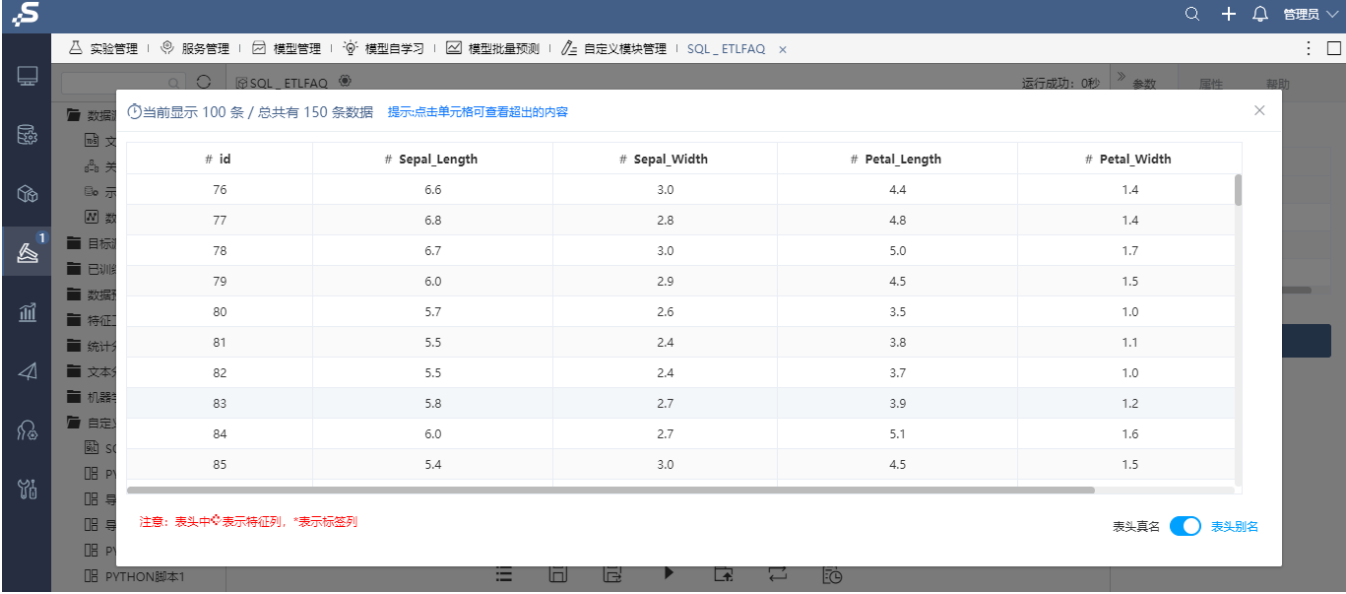

注:自定义SQL 仅支持查询, delete , trunk,存储过程都不支持。

# <span id="page-1-0"></span>资料学习

[SQl脚本节点语法使用说明.pdf](https://history.wiki.smartbi.com.cn/download/attachments/51942321/SQl%E8%84%9A%E6%9C%AC%E8%8A%82%E7%82%B9%E8%AF%AD%E6%B3%95%E4%BD%BF%E7%94%A8%E8%AF%B4%E6%98%8E.pdf?version=1&modificationDate=1606381948000&api=v2)